# **ArcGIS Viewer for Flex Template**

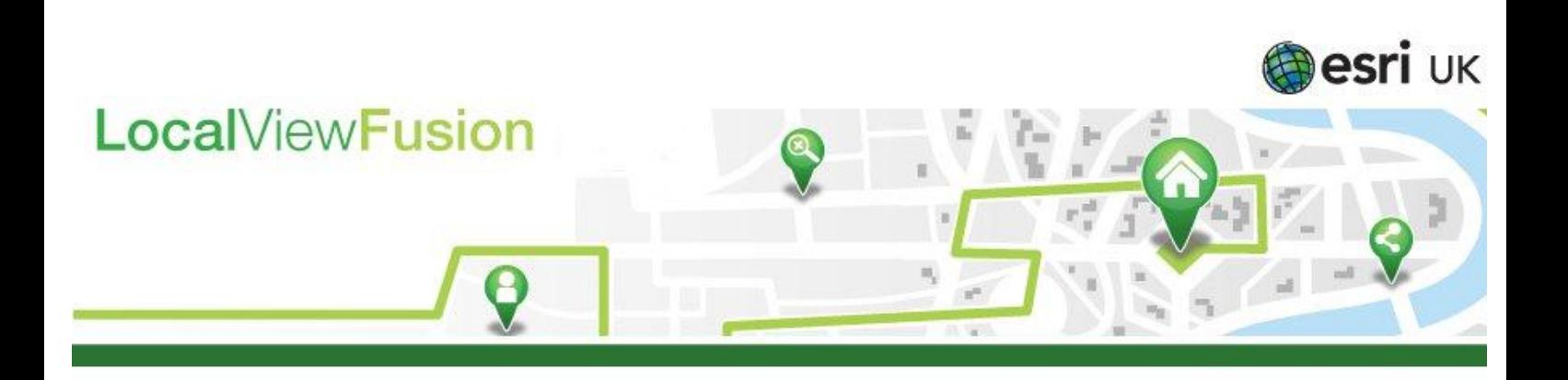

# Release Notes

28<sup>th</sup> February 2014 Release 4.3.1 Template Build 4.3.053.0

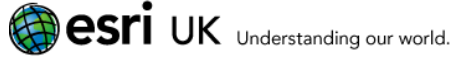

## Confidentiality Statement

This document contains information which is confidential to ESRI (UK) Limited. No part of this document should be reproduced or revealed to third parties without the express permission of ESRI (UK) Limited.

© 2014 ESRI (UK) Ltd and its third party licensors. All rights reserved.

#### **ESRI (UK) Ltd**

Millennium House 65 Walton Street Aylesbury Buckinghamshire HP21 7QG

Tel: +44 (0) 1296 745500 Fax: +44 (0) 1296 745544 Website: [www.esriuk.com](http://www.esriuk.com/)

**Release Date:** 28<sup>th</sup> February 2014

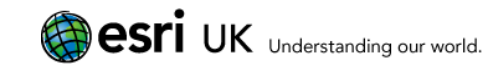

## **Contents**

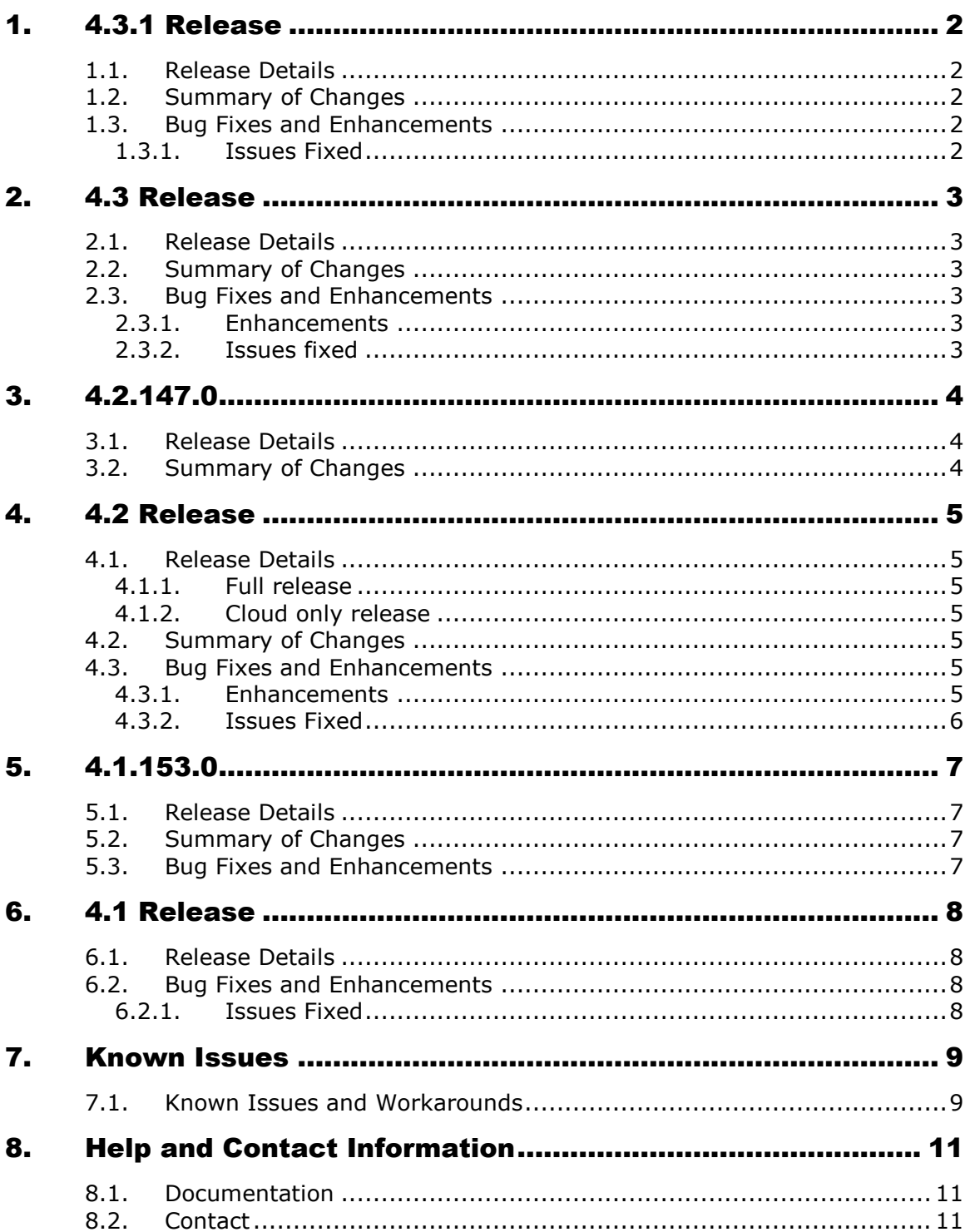

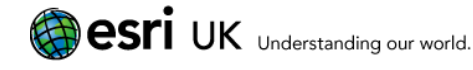

## 1. 4.3.1 Release

### 1.1. Release Details

ArcGIS Viewer for Flex Build: 4.3.053.0 Date: 28<sup>th</sup> February 2014

### 1.2. Summary of Changes

Template built against the 4.3.1 release to support ArcGIS 10.2.1. This release also includes the bug fixes listed below.

## 1.3. Bug Fixes and Enhancements

### 1.3.1. **Issues Fixed**

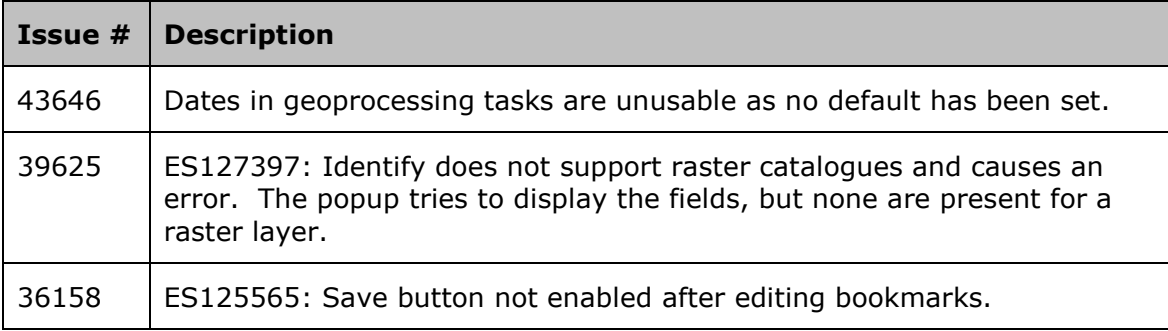

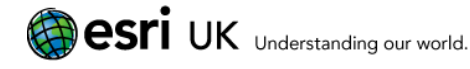

## 2. 4.3 Release

### 2.1. Release Details

ArcGIS Viewer for Flex Build: 4.3.009.0

Date: 2nd December 2013

### 2.2. Summary of Changes

This template is only compatible with ArcGIS Server 10 and above. It will not run against ArcGIS Server 9.3.1.

This template has been upgraded to the Esri ArcGIS Viewer for Flex v3.5, and includes and number of bug fixes which are listed below. For information on what is new in ArcGIS for Flex Viewer 3.5 please see [here](http://resources.arcgis.com/en/help/flex-viewer/concepts/index.html#//01m300000011000000)

### 2.3. Bug Fixes and Enhancements

### 2.3.1. **Enhancements**

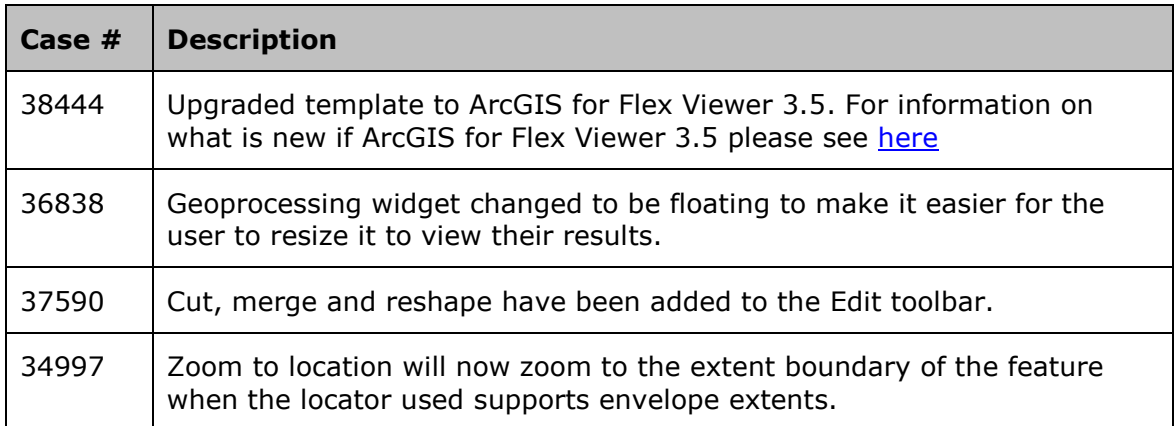

### 2.3.2. **Issues fixed**

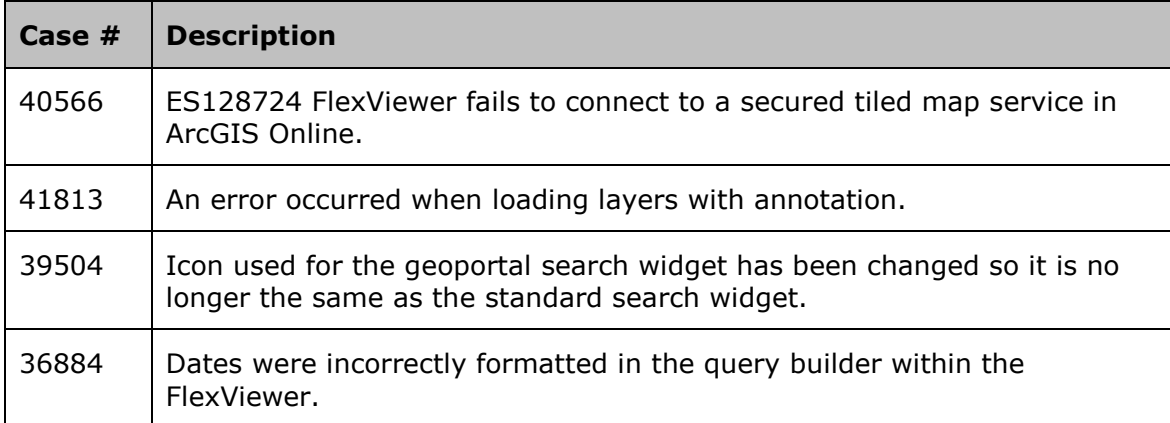

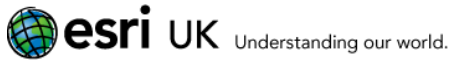

## 3. 4.2.147.0

### 3.1. Release Details

ArcGIS Viewer for Flex Build: 4.2.147.0

Date:

 $2<sup>nd</sup>$  July 2013

Note: The build number has been updated as the template was rebuilt against the latest platform release.

### 3.2. Summary of Changes

Template built against the 4.2.169.0 platform update. No specific changes to the ArcGIS Viewer for Flex Template.

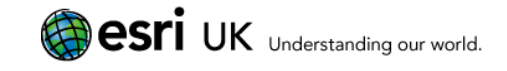

## 4. 4.2 Release

### 4.1. Release Details

### 4.1.1. **Full release**

ArcGIS Viewer for Flex Build: 4.2.048.0

Date: 11<sup>th</sup> March 2013

Note: The full release included a few additional bug fixes which are marked with an  $*$ in the table below.

### 4.1.2. **Cloud only release**

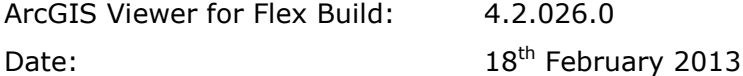

### 4.2. Summary of Changes

This template is only compatible with ArcGIS Server 10 and above. It will not run against ArcGIS Server 9.3.1.

This template is built on the Esri ArcGIS Viewer for Flex v3.1, and includes the following enhancements:

- Gazetteer zoom scale can be specified;
- Consuming of Geoprocessing tasks provisioned within LocalView Fusion;
- Field aliases now used with the identify function;
- Advanced editing and locked down editing;
- New attribute viewer;
- New legend control;
- Support for geoportal server;
- Themes and transparency settings.

### 4.3. Bug Fixes and Enhancements

### 4.3.1. **Enhancements**

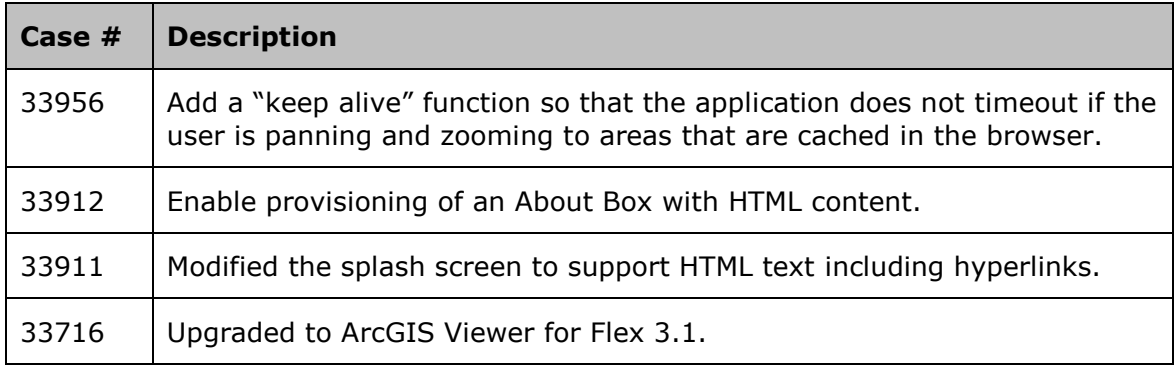

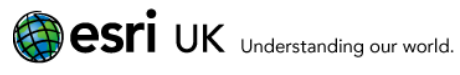

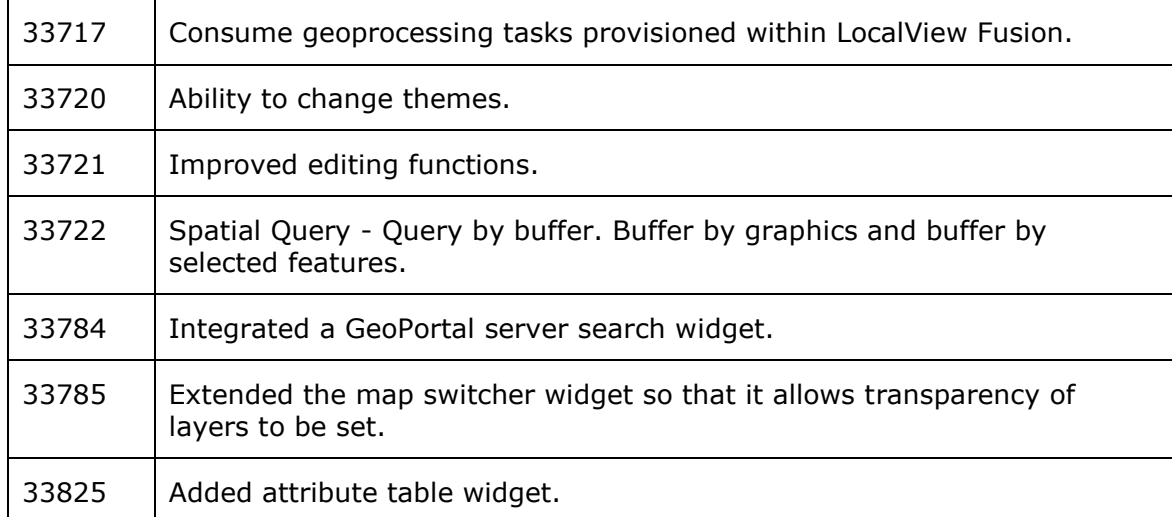

### 4.3.2. **Issues Fixed**

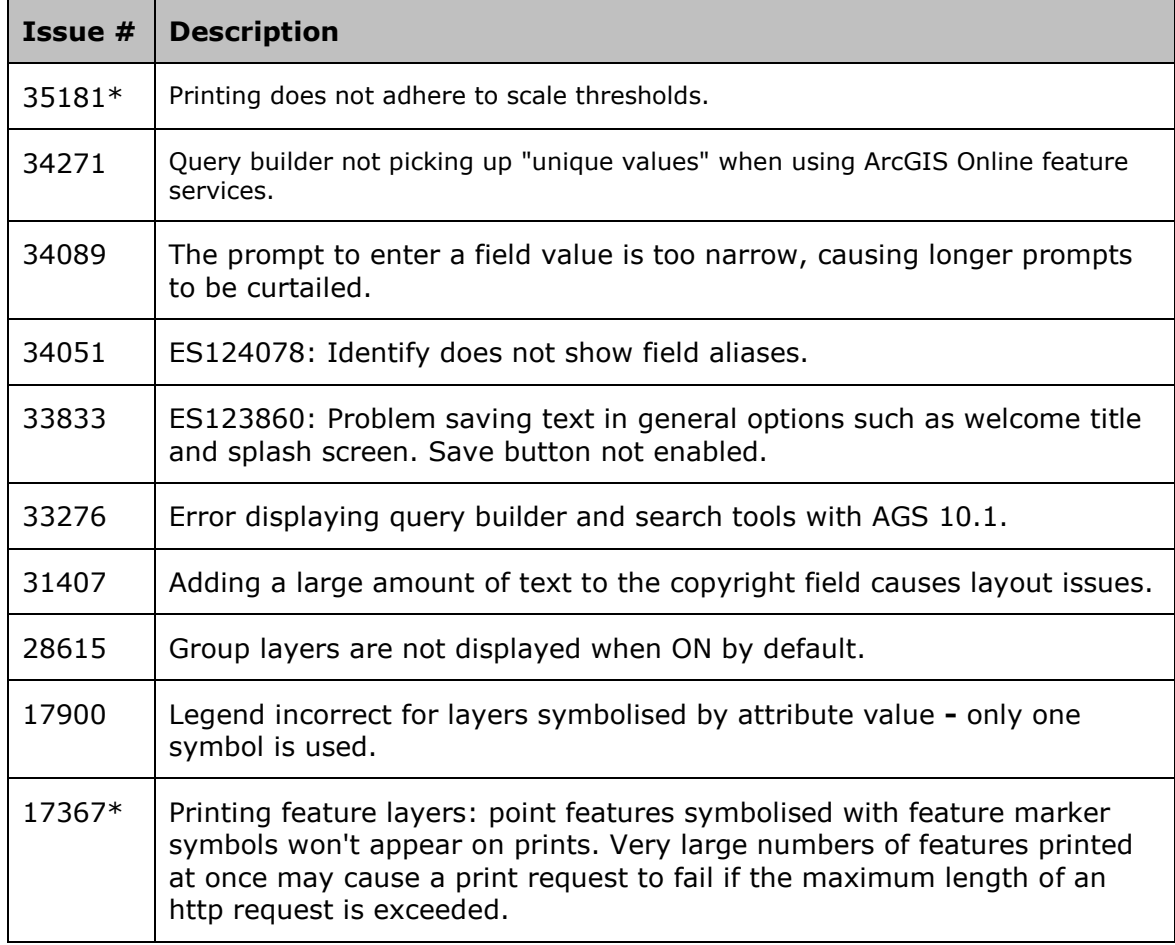

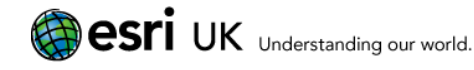

## 5. 4.1.153.0

### 5.1. Release Details

ArcGIS Viewer for Flex Build: 4.1.153.0 Date:

5<sup>th</sup> December 2012

### 5.2. Summary of Changes

- Compatible with ArcGIS 10.1.
- Addition of a configurable data extraction tool, which allows the user to draw a shape on the screen and extract the underlying data via a geoprocessing task.
- Feature identification and attribute display by mouse click.
- Mouse coordinates displayed.

### 5.3. Bug Fixes and Enhancements

This release also includes fixes and enhancements from previous cloud only releases.

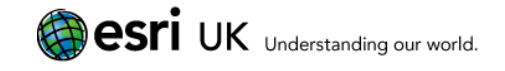

## 6. 4.1 Release

### 6.1. Release Details

ArcGIS Viewer for Flex Build: 4.1.060.0 Date: 3rd October 2012

### 6.2. Bug Fixes and Enhancements

### 6.2.1. **Issues Fixed**

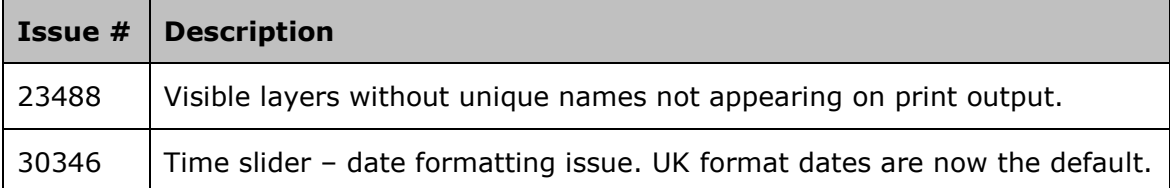

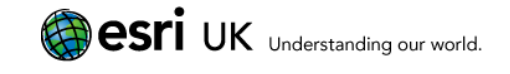

## 7. Known Issues

### 7.1. Known Issues and Workarounds

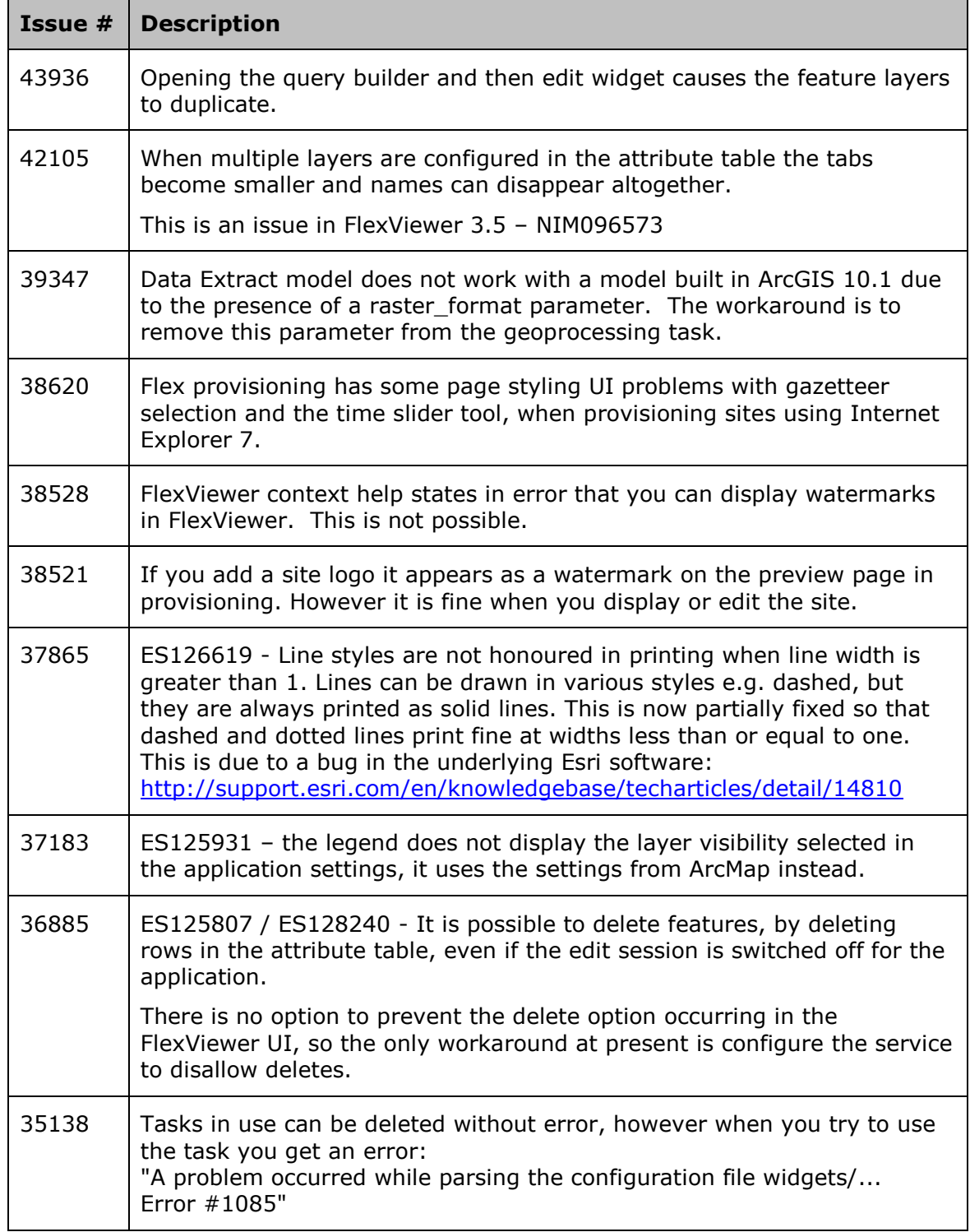

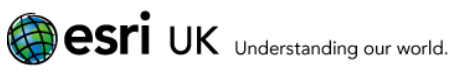

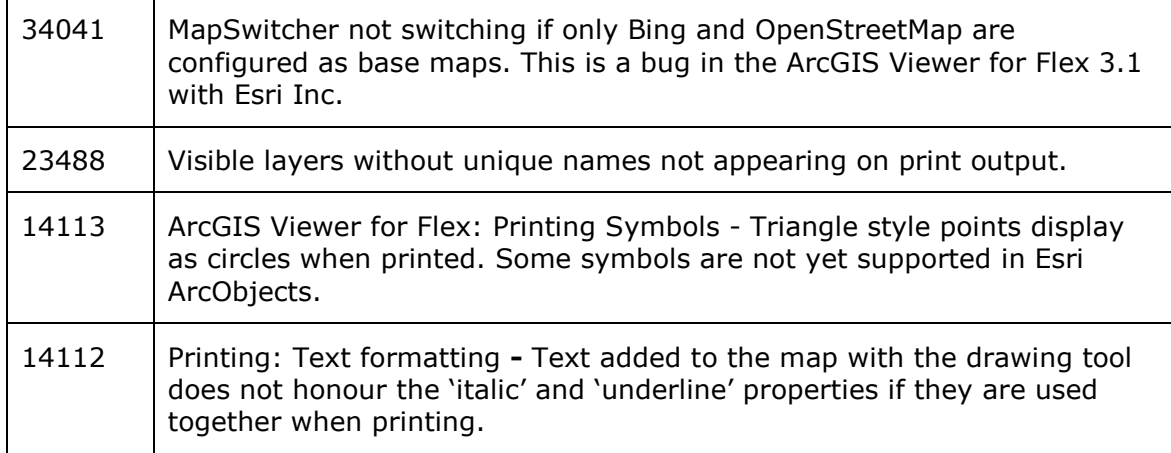

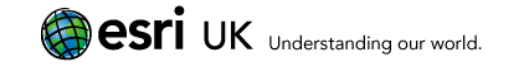

## 8. Help and Contact Information

### 8.1. Documentation

For instructions on how to install and configure LocalView Fusion, please see the LocalView Fusion Installation Guide.

For the latest LocalView Fusion news, please see the blog: <http://geoxchange.esriuk.com/localviewfusion-blog>

For instructions on site provisioning, content publishing and administration of LocalView Fusion, please see the user help within the provisioning system.

## 8.2. Contact

Esri UK provides extensive on-going support services to its customers. This service covers:

- Local support of Esri products
- Support of Esri UK products
- Support of bespoke applications developed by Esri UK

Support calls can be logged with Esri UK by contacting the Helpdesk:

#### **Telephone:** 01296 745555

#### **Email:** [support@esriuk.com](mailto:support@esriuk.com)

The support service is available 9.00 am to 5.30 pm Monday to Friday, excluding English Public Holidays.

Support will require the specific build number of the LocalView version in order to diagnose a problem. To retrieve the LocalView build number go to Support page of the provisioning website, click on the About tab.